# STILFORD

## **User Manual**

## Stilford S2 Electric Sit Stand Desk

#### 1. Initial Setup

After the initial assembly of the desk or if the display shows either of "E10, E16, E20 or E60", press the  $\bullet$  button for 5 seconds until it shows  $\mathsf{r}\mathsf{E}\mathsf{S}$ , the desk will automatically move down to the lowest position and rebound back up. The learning process & stroke reset is then finished and will display the lowest height position (072) .

#### **2. Lifting**

The desk will go up and down when pressing  $\bullet$  or  $\bullet$ .

#### **3. Height memory setting**

Move the desk up or down to a desired position. Press the  $\Theta$  button after which the display will blink, then press a numeric key ( $\bullet$  ,  $\bullet$  ,  $\bullet$  ) to save the desired height to the corresponding preset position. The display will stop blinking and exit the memory mode if there is no numeric key pressed within 5 seconds.

Once you have saved the desired height you can press that numeric key to automatically move the desk to the saved height.

#### **4. Setup Mode**

- 1. Press and hold the  $\Theta$  button for 5 seconds, display will show "S--" and blink.
- 2. Press the  $\Theta$  button to move through the below setup menu functions, then press  $\Theta$ to select menu,and press "S" into menu.
	- $\bullet$  Unit  $(\text{Un } )$ : Display height on screen in centimeters or inches;
	- Brightness ( $\overline{b}r$ ) : Brightness of the controller;
- **•** Beep ( $bEE$ ) : Turn on/off beep sound;
- $\bullet$  Collision Force ( $\mathsf{LF}$ ): Collision protection sensitivity;

To navigate through the setup menu use the below buttons:

**O** Backspace key (back to previous menu) or Exit Setup Mode

OO Tab switch

Enter key (enter to next menu or confirm the current operation)

If there is no numeric key pressed within 20 seconds the Setup Mode will be exited.

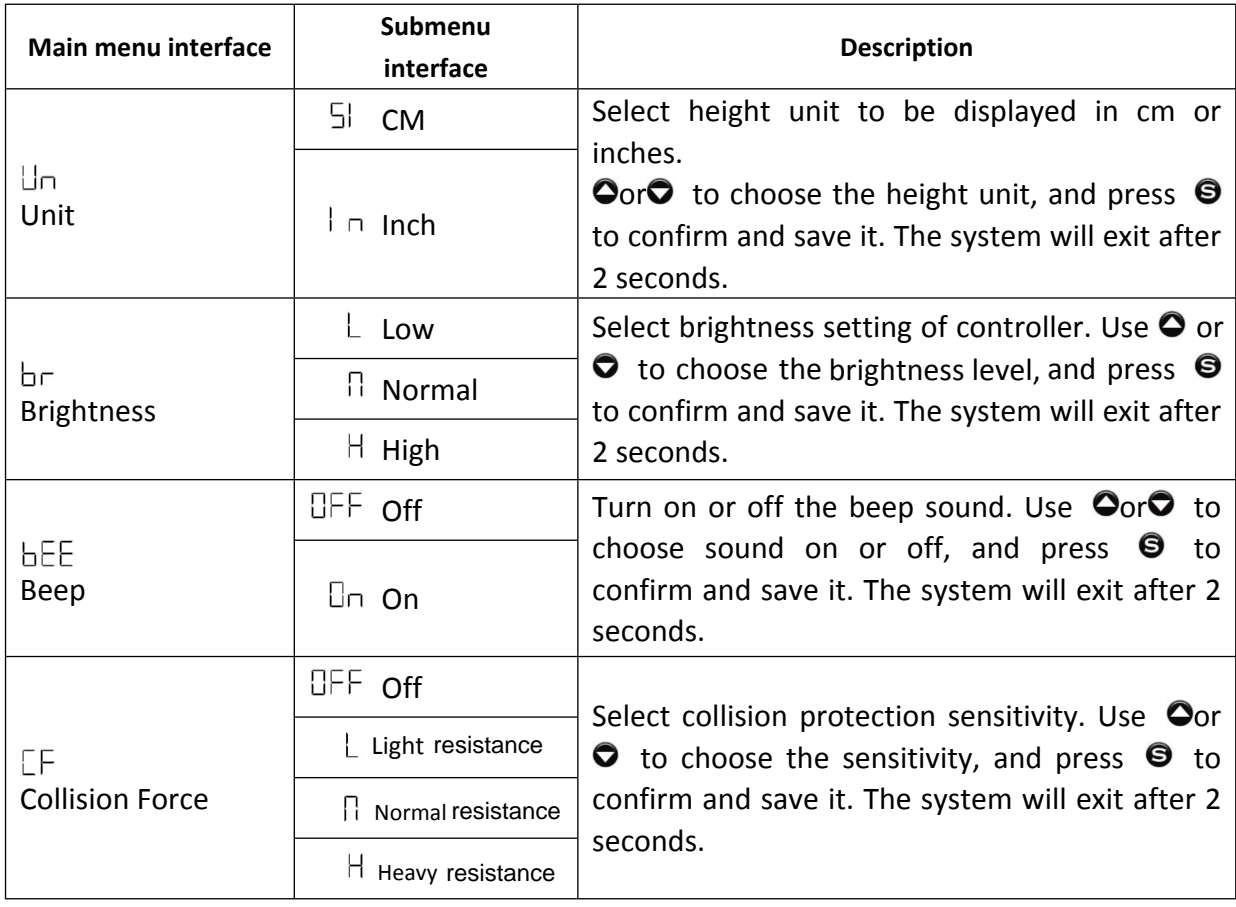

## **5. Protection codes and warnings**

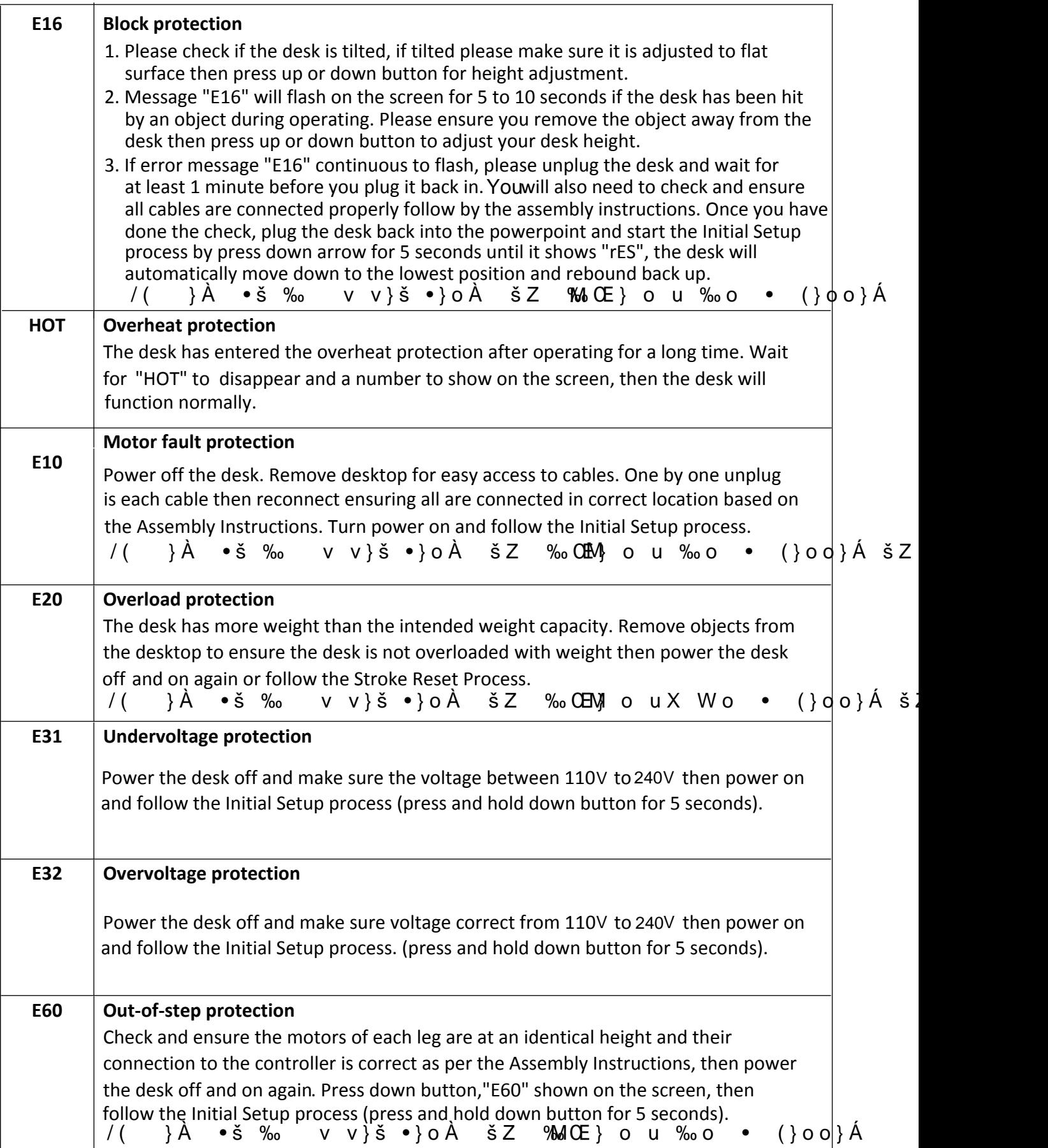

#### 6. Mechanical Reset

- 1. Press "S" button for 3-4 second until it shows "S - " and flash.
- 2. Press "S" button 1 time to go into the menu showing "Un".
- 3. Press "up" arrow button 2 times until it shows "rSE".
- 4. Press "S" button again the screen will now show "OFF".
- 5. Press "up" button again until it shows "ON".
- 6. Press "S" button again and "ON" will stop flashing. Press "S button again and screen will now show the current height of the desk.
- 7. Hold the "down" arrow for the desk to move down. The higher leg should come down first until it is at the same height as lower leg. Then screen will now show "E20" then show current height of desk.

(If you press "down" arrow and the desk still will not move, please try to hold down the "S" button for 3-4 second until the desk goes down).

- 8. Release the "down" arrow button until the screen shows "rES", desk will automatic go down again until it reaches to the lowest position.
- 9. You can use the up and down arrow to adjust your desk height as per normal.

### óX dZ (µošo}Á •š Z ]PZš ]• óî uX /( Ç}µ A všš} iµ•šo}A •š‰}•]š]}v š}òó u

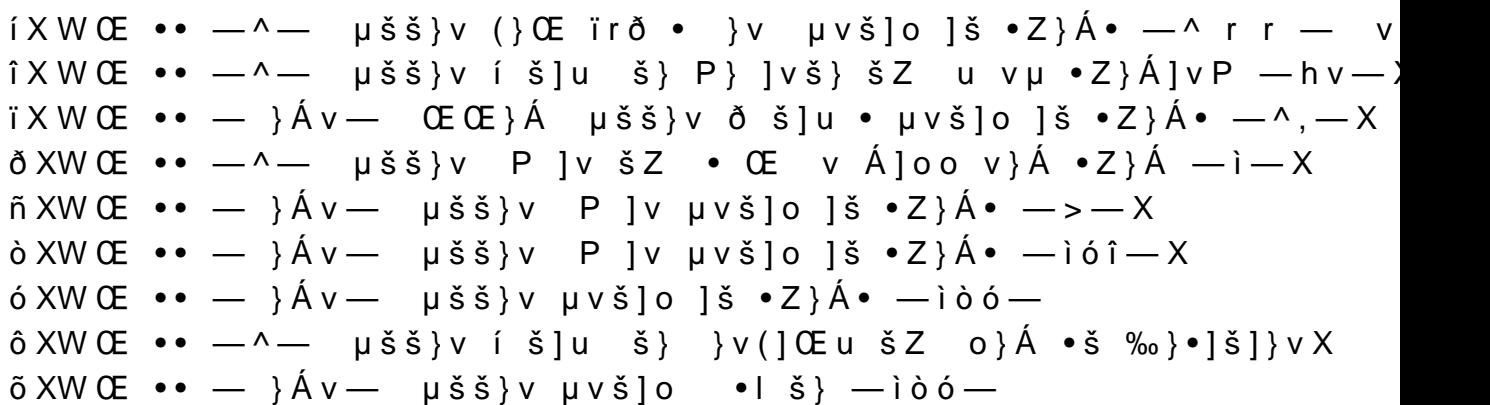